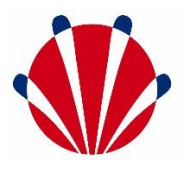

## Handleiding belcodes sTN Alles-in-één

Je nieuwe sTN Alles-in-één oplossing heeft naast een internetacces veel mogelijkheden om je bereikbaarheid te optimaliseren. Wij begrijpen dat een telefooncentrale opzetten en configureren een uitdagende taak kan zijn. Daarom hebben wij ervoor gezorgd dat alles standaard voor je is ingericht. Onze standaard configuratie is gebaseerd op onze jarenlange expertise, waardoor je erop kunt vertrouwen dat de centrale optimaal is ingesteld voor jouw bedrijf. Kortom, met onze standaard configuratie van de telefooncentrale bespaar je tijd en moeite, profiteer je van onze expertise én kun je je volledig richten op je bedrijf.

Daarnaast willen wij graag benadrukken dat onze standaard configuratie van de telefooncentrale is uitgerust met een antwoordapparaat. Dit biedt jou en je bedrijf een extra laag van communicatiemogelijkheden. Met het antwoordapparaat kunnen klanten berichten achterlaten buiten de reguliere openingstijden, deze tijden stel je zelf in. Hierdoor mis je geen belangrijke oproepen en kunnen klanten altijd contact met je opnemen, zelfs wanneer je niet direct bereikbaar bent.

## **Belcodes**

Om het gebruik van onze telefooncentrale nog gemakkelijker te maken, hebben wij alle functies van de centrale voorzien van belcodes. Deze codes maken het mogelijk om snel en eenvoudig functies aan en uit te zetten, zonder dat je hiervoor diep in de instellingen hoeft te duiken. In deze handleiding leggen we precies uit welke functies er beschikbaar zijn en welke codes je moet gebruiken.

In principe ben je altijd bereikbaar, behalve als je zelf instelt dat het antwoordapparaat moet worden geactiveerd. Je kunt elk bericht inspreken wat je wil en wanneer je wil. Het inspreken van een alternatieve meldtekst gaat als volgt:

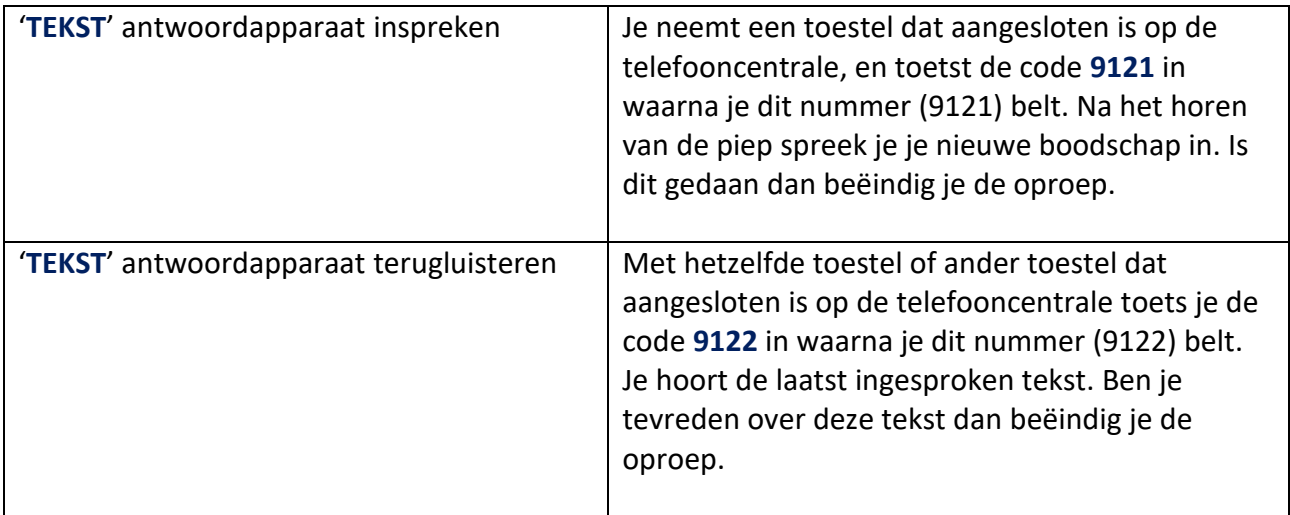

*Let op: als je een aangepaste meldtekst inspreekt, dan zal deze alle eerdere meldteksten overschrijven. De aangepaste meldtekst blijft actief totdat je bijvoorbeeld de opdracht geeft om terug te gaan naar de normale openingstijden. Houd hier dus rekening mee wanneer je besluit een aangepaste meldtekst in te spreken.*

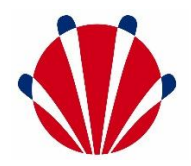

Na het inspreken van de meldtekst is de deze meldtekst nog niet geactiveerd. Om deze te activeren moet het antwoordapparaat worden ingeschakeld. Dit doe je wanneer er niemand beschikbaar is om de telefoon op te nemen en klanten te woord te staan.

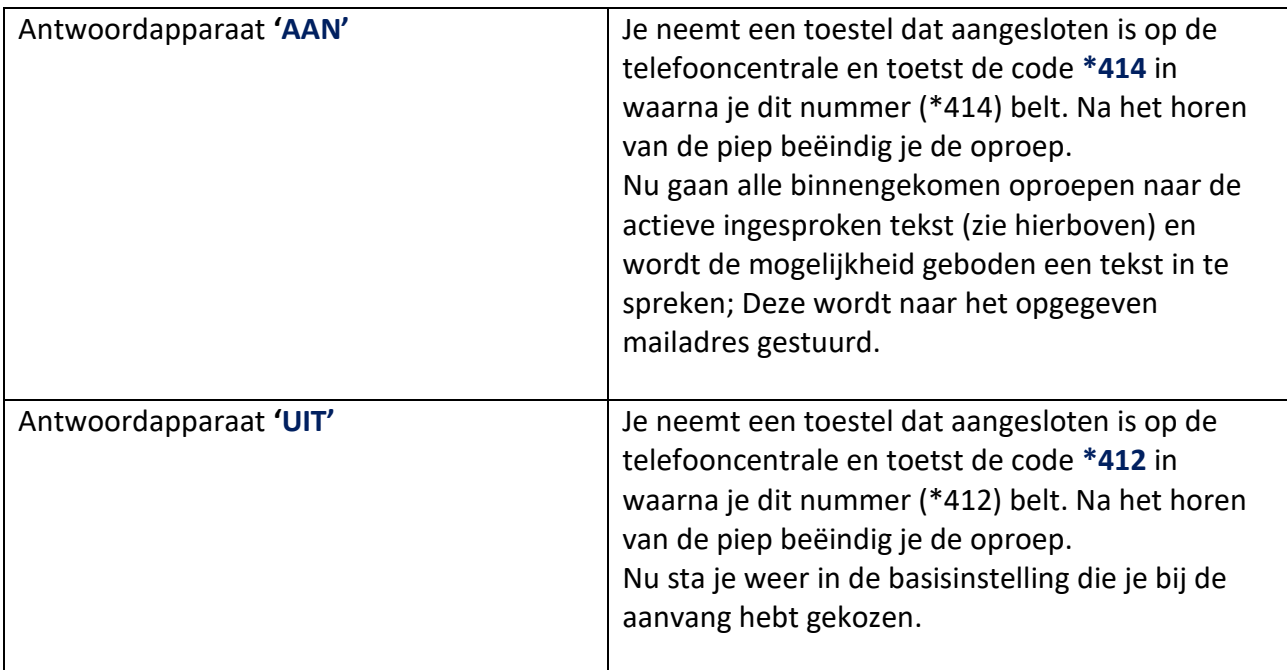

**Let op:** *bij het invoeren van een nieuwe code wordt de vorige automatisch vervangen. Stel, je hebt doorgeschakeld met \*417; dan kun je dit uitschakelen door bijvoorbeeld je antwoordapparaat in te schakelen met \*414. Wees alert op het feit dat elke code de vorige instelling overschrijft.*

Om nog meer flexibiliteit te bieden is er ook een flexibele doorverbindingsmogelijkheid beschikbaar. Dit maakt het mogelijk om gesprekken door te schakelen naar elk willekeurig vast of mobiel telefoonnummer in Nederland. Bijvoorbeeld, als een medewerker tijdelijk niet beschikbaar is op kantoor, kun je het gesprek doorverbinden naar zijn of haar mobiele nummer. Zo mis je geen belangrijke telefoontjes. Het doorverbinden gaat als volgt:

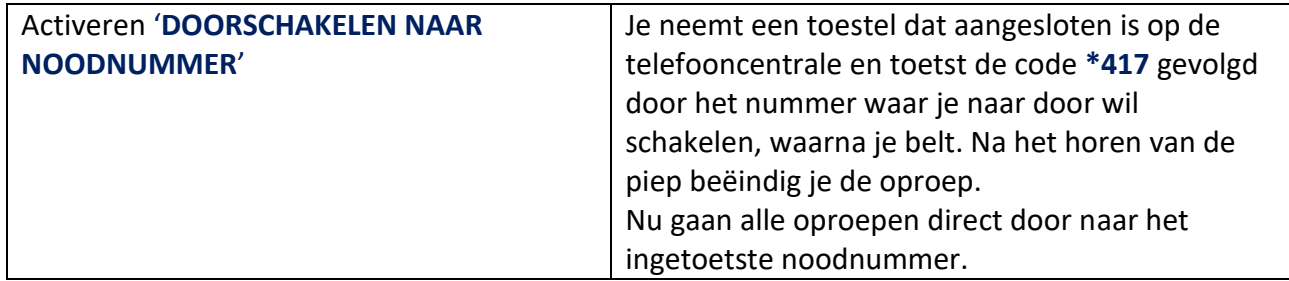

*Let op: als het doorgeschakelde nummer niet wordt beantwoord, dan wordt het gesprek doorgestuurd naar de voicemail van dat (mobiele) toestel. Houd hier rekening mee bij het doorverbinden van gesprekken.*

## **NOTE:**

• **Overal waar** *'toestel dat aangesloten is op de telefooncentrale'* **staat kun je ook de afstandsbediening op je mobiele telefoon gebruiken (indien aangeschaft).**